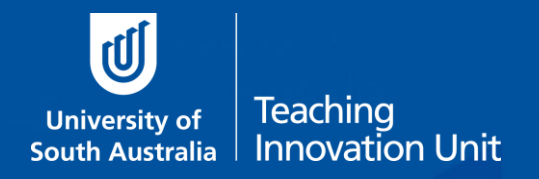

# **Summative Peer of Teaching (SPRT): The Review Manager**

UniSA has established the Summative Peer Review of Teaching (SPRT) process to provide individuals with additional evidence and feedback about their teaching. Those eligible include academics:

- applying for promotion, either on a Teaching Academic or a Teaching and Research pathway to develop an additional evidence-base to support their application.
- new to UniSA all continuing and fixed-term academic staff appointed from 1 July 2016 with teaching responsibilities will undertake a SPRT as part of their probationary period.
- identified by their line manager (through the performance development and management process) as likely to benefit from a SPRT to enhance elements of their teaching practice.

The SPRT process supplements other forms of teaching and learning data, (e.g., myCourse Experience, student feedback, learning analytics, grade distributions, progression rates, etc.), that collectively can be used to inform activities such as probation, promotion and performance development.

Probation, promotion and performance development each require the intervention of the respective Dean of Programs or their delegate), who is consequently central to the Summative Peer Review of Teaching process in the role of **Peer Review Manager**.

The SPRT activity comprises a three-hour workload each for the two Reviewers (trained UniSA staff) consisting of: 1) pre-review organisation, observation and reporting of the evidence provided by the Reviewee (the person whose teaching is being reviewed).

The Peer Review Manager is responsible for initiating and closing each SPRT. Each step of the process is facilitated by UniSA's Summative Peer Review of Teaching (SPRT) software.

## The following sections present information that would be useful for the Peer Review Manager:

## Resources that inform and support the SPRT process

These resources can be accessed from the TIU's Summative [Peer Review](https://i.unisa.edu.au/indevelopment/teaching-innovation-unit2/teacher-development/peer-review-of-teaching/summative-peer-review-of-teaching/) webpage:

- *The SPRT process* (an outline of the SPRT process)
- *SPRT Dimensions of Teaching to be observed* (the dimensions against which teaching can be reviewed)
- *Review environments and elements* (examples of teaching environments and aspects for review)
- *Example SPRT form* (an annotated copy of the report template provided in the SPRT software)

Additional resources:

List of UniSA trained reviewers categorized according to academic units.

## Introduction to the SPRT software

The SPRT process at UniSA is supported by specially designed software. Access to th[e SPRT online tool](https://my.unisa.edu.au/Public/PeerReview/Home) is available to trained UniSA SPRT Reviewers and Reviewees who have had their review initiated. Access as a Peer Review Manager is only available to Deans of Programs or their delegate.

- The SPRT online tool allows the Review Manager to initiate the SPRT process and track progress at each stage, from initiation through to the submission of the collaborative report by the Reviewers.
- It also serves as a repository for the Review Manager to manage the current and past reviews they have initiated.
- A link to the SPRT online tool can be found in the Staff Portal under the Online Tools tab.
- A login is required for access.
- [Summative Peer Review of Teaching Help](https://lo.unisa.edu.au/course/view.php?id=8518) is a learnonline help resource addressing commonly asked questions regarding the use of the online platform.

There are three stages to the review process which are detailed below:

## Stage 1. Initiating the review

The first step in the SPRT process is for the Peer Review Manager to initiate the review in the online tool.. This step typically occurs during a meeting between the Reviewee/applicant and the Review Manager (at the request of either the Manager or the Reviewee). The Review Manager may also initiate the SPRT independently.

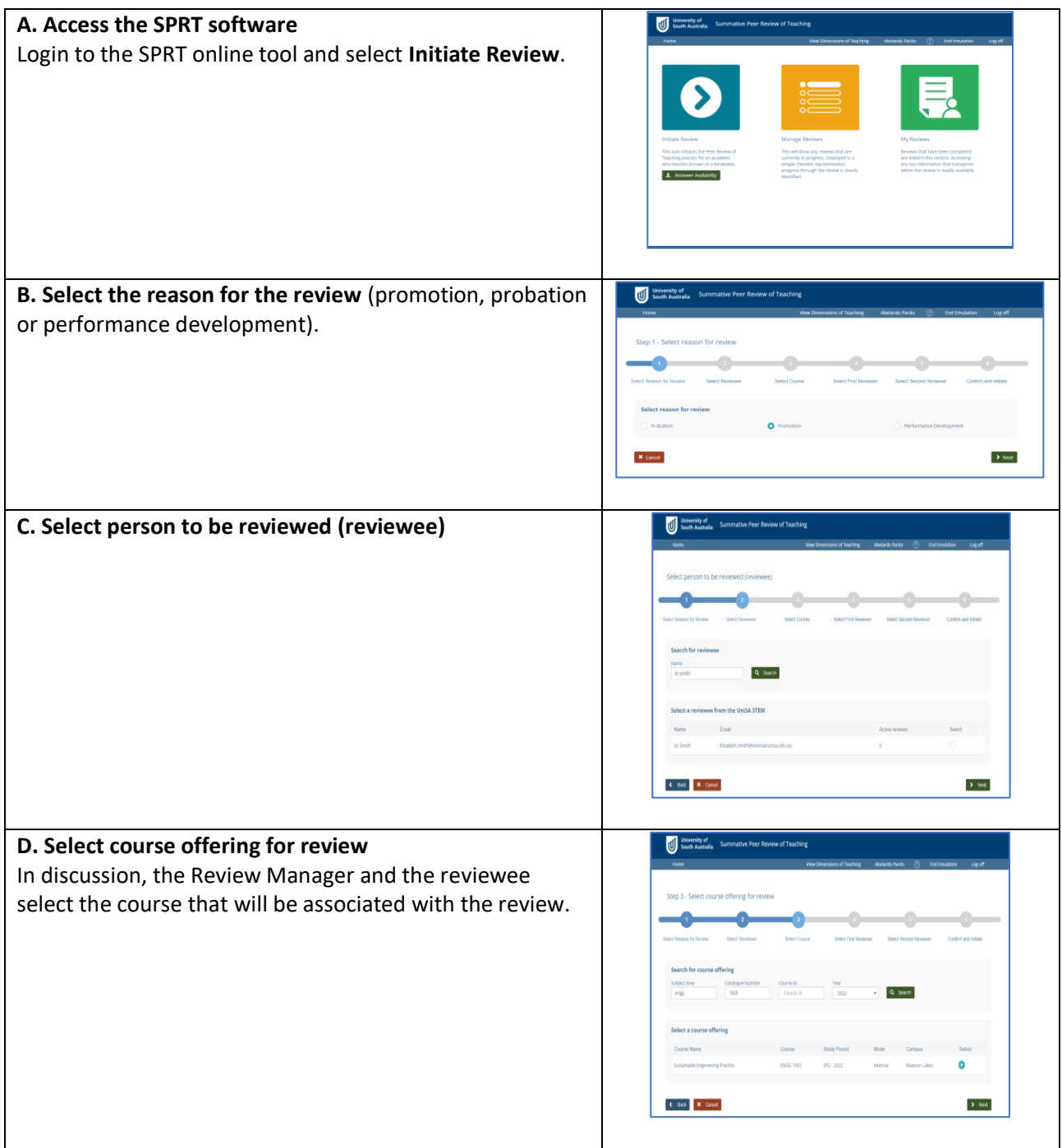

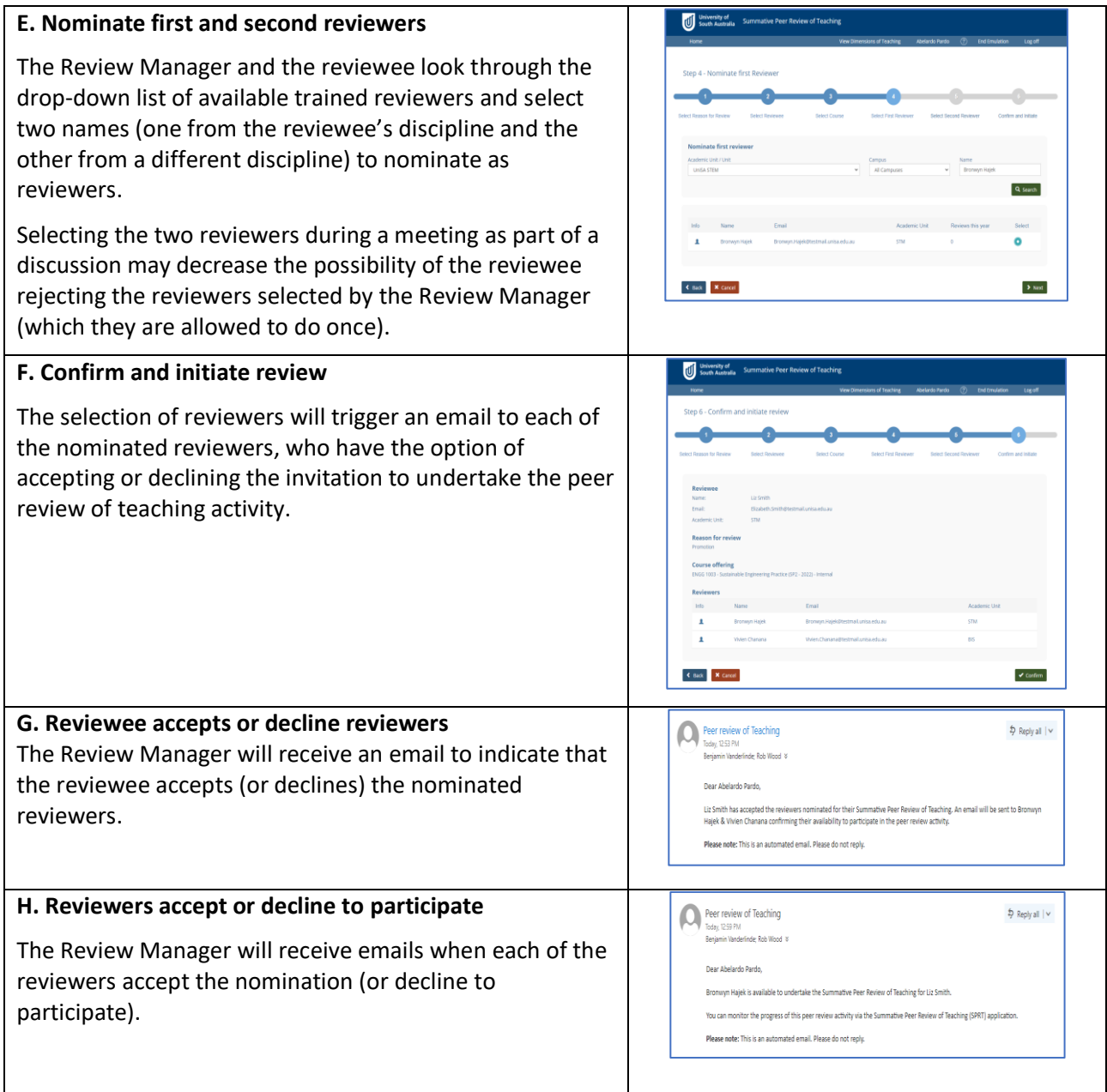

## Stage 2. Tracking progress

Once the SPRT has been initiated in the online system and the two reviewers are in place, the peer review activity can begin. To undertake the review activity, the participants carry out three steps:

- 1. **Pre-review organisation.** The reviewee meets with both reviewers for up to one hour to outline what they wish to have reviewed (e.g., live teaching, educational resources, learnonline site, virtual classroom, etc.) and to explain the context of that activity or resource; as well as the dimensions they wish to be assessed against (ideally three).
- 2. **Observe.** The observation is undertaken by both reviewers at the agreed time and reviewed independently against the chosen criteria. The review activity should take no longer than one hour.
- 3. **Reporting.** The reviewers collaboratively construct a single report which is made available to the reviewee. The reviewee can choose to lodge a brief rejoinder before submitting the reviewers' report to the Review Manager, to complete the review.

The Review Manager can view the progress of the review activity in the online system and will receive email notifications at the reporting stage, acknowledging the creation of the collaborative report and submission of the rejoinder. The following section details the process.

### **I. Viewing progress**

After selecting **Manage Reviews**, followed by the M button for the required review, the manage screen display.

From this screen the Manager can (1) see the review details; (2) **Download Review** to see the review in it current state; and (3) identify the current stage of the review.

Details of each stage can be viewed via the stage tal once that stage has been reached or completed.

Each tab displays cards that show the status of that a blue flag (still to be actioned), a green tick (success actioned), a red cross (decline/disagree). Cards also who actioned the task, and the date it was actioned

From the following stage tabs, the Manager can see: **Initiate**

- if the reviewee accepts/declines the nominated revie and
- if the reviewers accept/decline to be part of the revie

#### **Organise**

- if a pre-review meeting has been scheduled; and
- if the observation details have been created.

#### **Observe**

- if the evidence has been rated; and
- if the final report has been completed or if a third rev has been selected (only required if the two original re cannot reach agreement on the review).

#### **Close**

• if the reviewee has completed the rejoinder; and

if the review has been closed.

#### **J. Notification of collaborative report**

The Review Manager receives an email once the rev have agreed upon the Collaborative Report.

### **K. Notification of rejoinder**

Reviewees are invited to enter a rejoinder to the reviewers' comments and ratings. They must respond (either by providing a rejoinder or by declining).

Once this step is completed (or declined) the Review Manager receives an email with links to view the review report and rejoinder (if any).

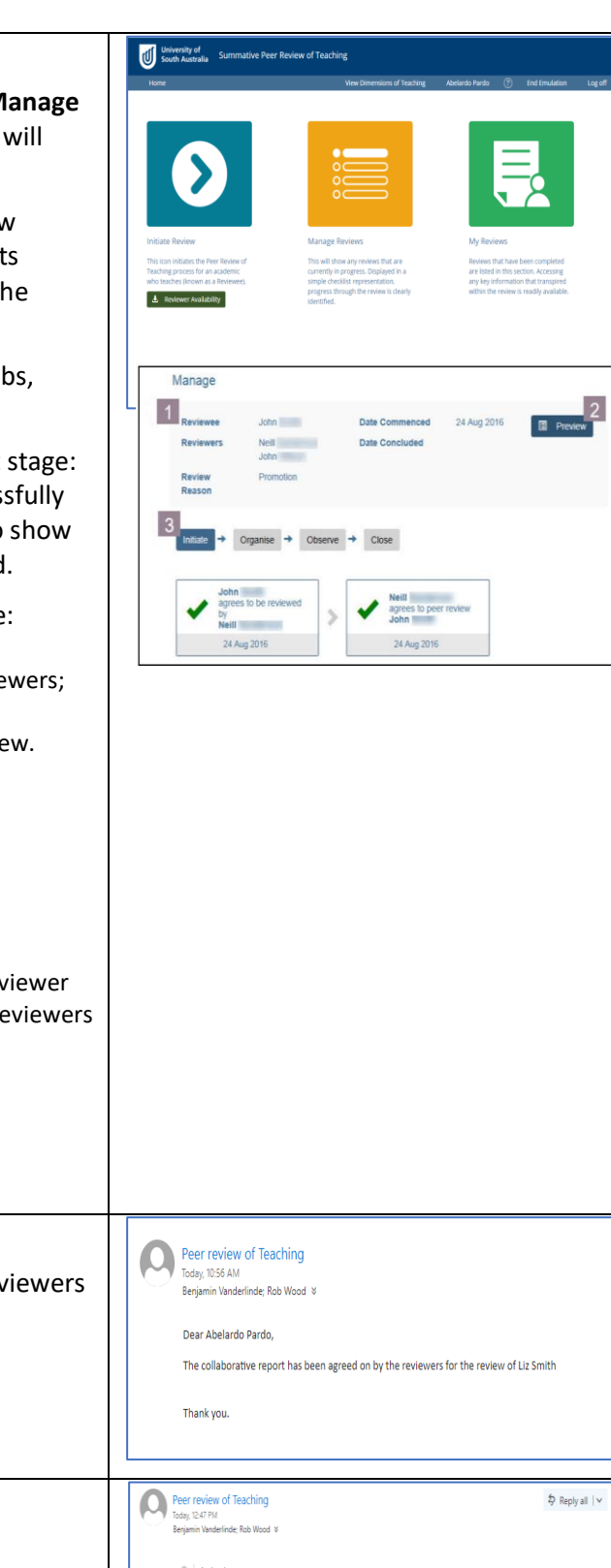

Dear Abelardo Pardo

has entered a Rejoinder. Please use the link below to view the rejoi

Thank you

## Stage 3. Completing the review

## **L. Review completion** The Peer Review Manager can view the entire report (including any rejoinder) by clicking on the **Download Review** button. After recording any administrative comments (not visible in the final report), the Manager must **Close Review** to finalise the SPRT process. No changes can be made once the review is closed.

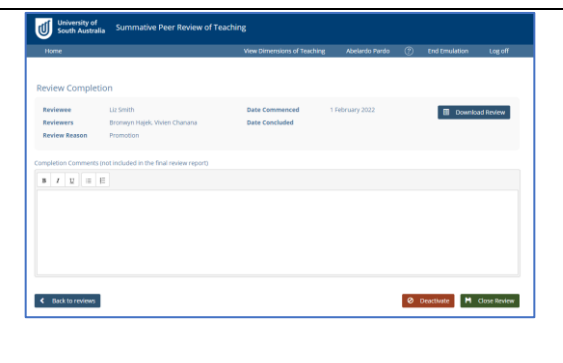

For a printable, pdf copy of the full report, click **Download Review**. The Peer Review Manager, Reviewers and Reviewee all have access to a pdf version of the entire report. (The rejoinder will not be included in the Reviewers' copy of the report.) The Reviewee can submit the pdf report as evidence for their promotion, probation or performance development. Reviewers can access all the peer reviews they have completed. Peer Review Managers can see all historical and current peer reviews they have initiated.